## Common Dialogs:

## Windows based resources as used by MapInfo Pro

(examples from MI version 7)

Jacques Paris

May 2006

jacques@paris-pc-gis.com

The dialogs that are displayed during a MapInfo work session fall into three broad categories: the *standard* (or MapInfo genuine), the *common* (or Windows based resources) and the *special feature* (generally added from third partie) dialogs. The standard group is dealt with in a separate document and the third one is out of reach for this statement. This paper will give an idea of the *common* dialogs that do not exist in MI as resources but are generated by the program on the basis of some Windows resource modified to fit the situation..

Windows offers a resource called ComDlg32.dll that contains a certain number of basic dialogs; one in particular titled "open" has the ID 1552. This template is used in more than a dozen MI dialogs with several variations. Let us see first what it contains originally.

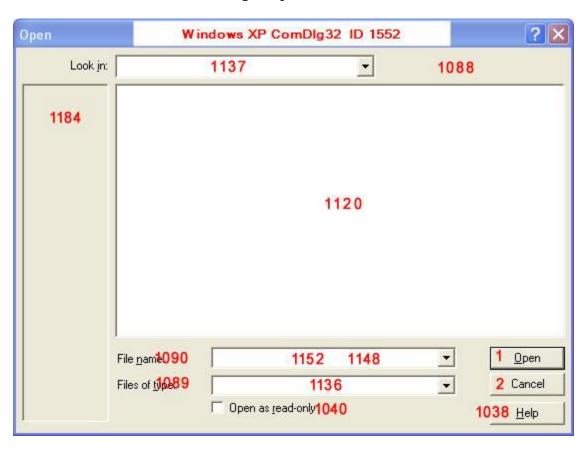

This dialog has three interesting features. The vertical rectangle to the left is identified as "ToolbarWindow32" that is in itself another Windows resource; it is an area programmers can adapt to their needs. The second one is the control that contains two IDs (center, lower area) because that position can be an edittext box (data input) or a listbox (selection of one item in the list); this is another choice left to the programmer. The last one is the chechbox 1040 that never seems to be used by MI and which position is even sometimes overwritten.

From that template, Mi generates several dialogs (I have identified 13 of them, see list of ID/titles below) that seem to differ only by their titles. The most well-known is certainly the "open" dialog

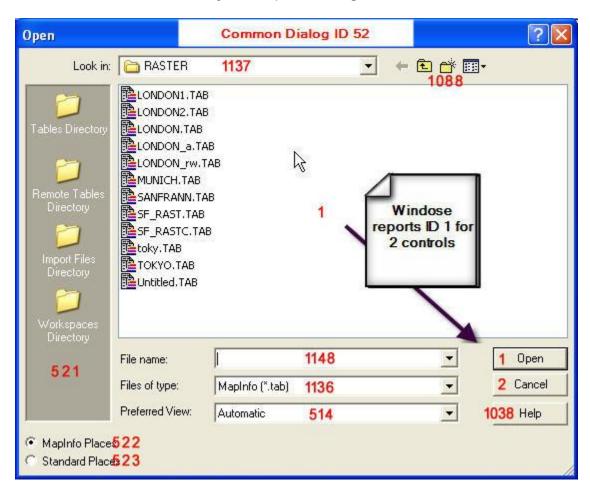

MI uses the left rectangular area ID 1184 by renaming it 521 and adds a dual radiogroup 522-523 that modifies the contents of 521. The overlap between the two controls 1152-1148 is resolved to the benefit of 1148 (the listbox, with no surprise as there is here no need to enter a file name that must already exist). MI adds also a static+listbox (514) pair of boxes for preferred view. Finally, the main area, 1120 defined as listbox by Windows is identified by Windose as 1, an ID that exists already for the "Open" button and that seems to be in contradiction to the rule of using unique IDs. It is probably a limitation of Windose that may not be able to see through possibly multiple layers of dialog redefinitions. It detects however different "extended style" and the key may be there; but the ID as such remains an "error".

It is most probable that to make reusing the common dialog template easier, MI has also used some "correction" templates and those would appear in the list of common dialogs with "no title". It could be the case with ID 2580 that adds the MI/Standard places radiogroup.

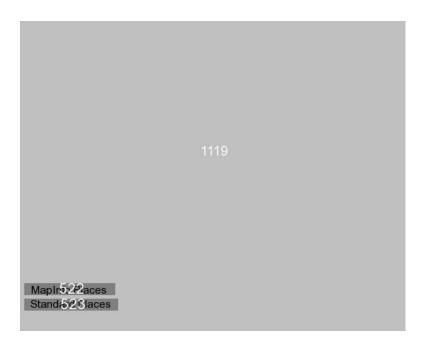

The same dialog ID can also exist in different flavours: ID 56 is used for saving a copy of a table or saving a query as a table (different titles)

The jpg of that 2580 as recreated by Lars Nielsen (and reduced here at 70%) defines a dialog with a huge "listbox" control (ID 1119) and the radiogroup

As the common dialogs are created on the fly without calling on MI resources, there is no predefined inventory. The number of these dialogs may be much larger than the scant 13 identified here, only experience can add to them (all their IDs seems to be <100). The following are drawn from MI version 7.

| MLID | Title                       | Menu  | I tem name                           |
|------|-----------------------------|-------|--------------------------------------|
|      |                             | item# | or calling dialog ID                 |
| 52   | Open                        | 102   | File   Open                          |
| 53   | Import File                 |       |                                      |
| 55   | Save Objects to Table       |       |                                      |
| 56   | Save Copy of Table As       | (106) | 2550                                 |
|      | Save Table as Query         | 117   | File   Save Query                    |
| 57   | Export Table to File        |       |                                      |
| 58   | Save Window to File         | 609   | File   Save Window As                |
| 60   | Save Workspace              | 109   | File   Save Workspace                |
| 61   | Run MapBasic Program        | 110   | Tools   Run MapBasic Program         |
| 62   | Rename Table                |       |                                      |
| 70   | Load Dialog from Query File | (302) | 3700                                 |
| 71   | Save Dialog to Query File   | (302) | 3700                                 |
| 72   | Choose Crystal Report       | 1803  | Tools   Crystal report   Open report |
| 73   | Save Graph Template         |       |                                      |

Note: "Menu Item #" is between parentheses when called by an intermediate dialog